# **Chapter 19b –Plan of Care & Service Provided (225) Automated Process For the FAI, BASIS Assessment, and ADRC Options Counseling Form**

## **Table of Contents**

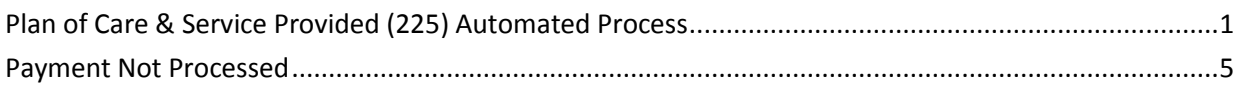

## <span id="page-2-0"></span>**Plan of Care & Service Provided (225) Automated Process**

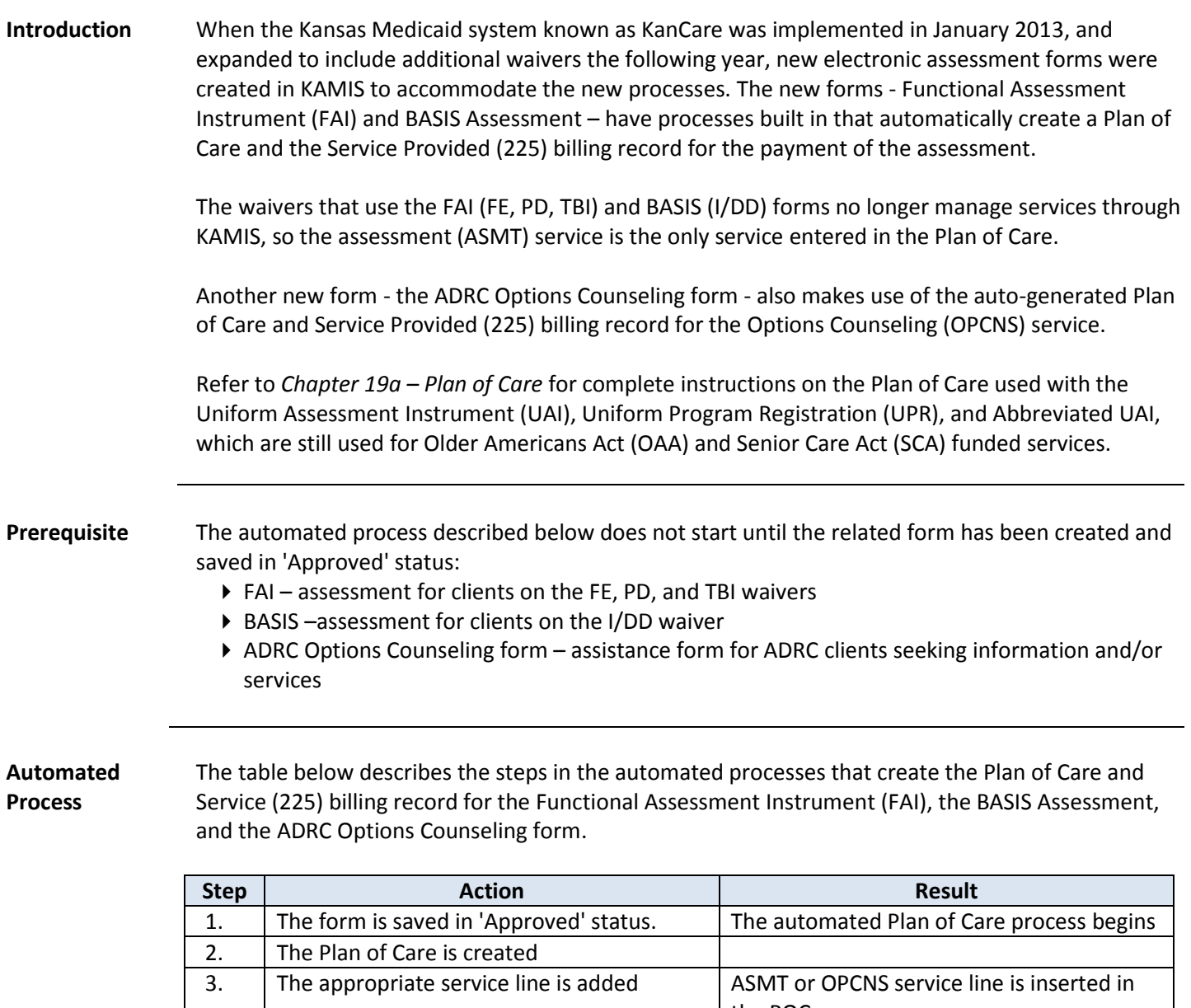

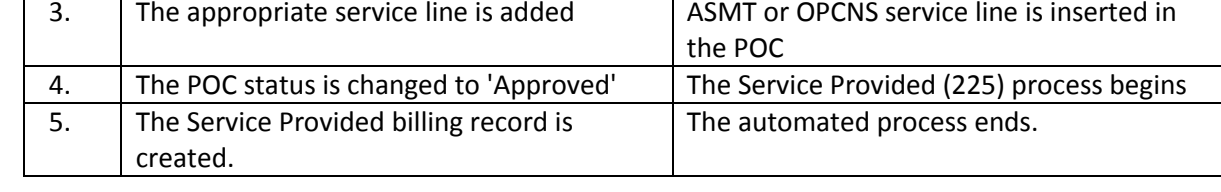

**Important Note** Never add OAA or SCA funded services to a Plan of Care that is auto-generated for an FAI, BASIS Assessment, or ADRC Options Counseling form. They should only be entered on the Plans of Care associated with the UAI, Abbreviated UAI, or UPR forms.

## **Plan of Care & Service Provided (225) Automated Process, continued**

**KDADS Payment**  The automated processes described above run immediately after the form has been saved in **Approval** Approved status.

> Because the KDADS Payment Approval is not part of the automated processes, KDADS still processes the payment approvals during normal payment cycles.

**Example Plan of** Examples of the Plan of Care for an FAI, and the POC Service Line Billing Detail after the KDADS **Care (FAI)** Payment Approval has been processed:

### **Service line for the FAI:**

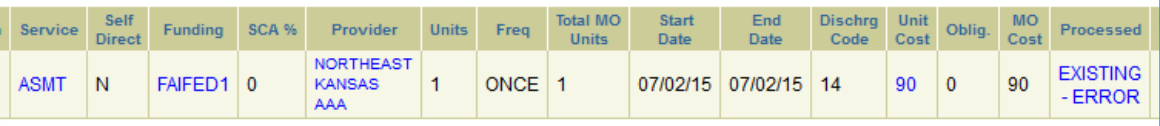

(Disregard the 'Existing-Error' status. It has no effect on the POC or the 225 billing record.)

#### **Billing detail for the FAI after the KDADS Payment Approval is processed:**

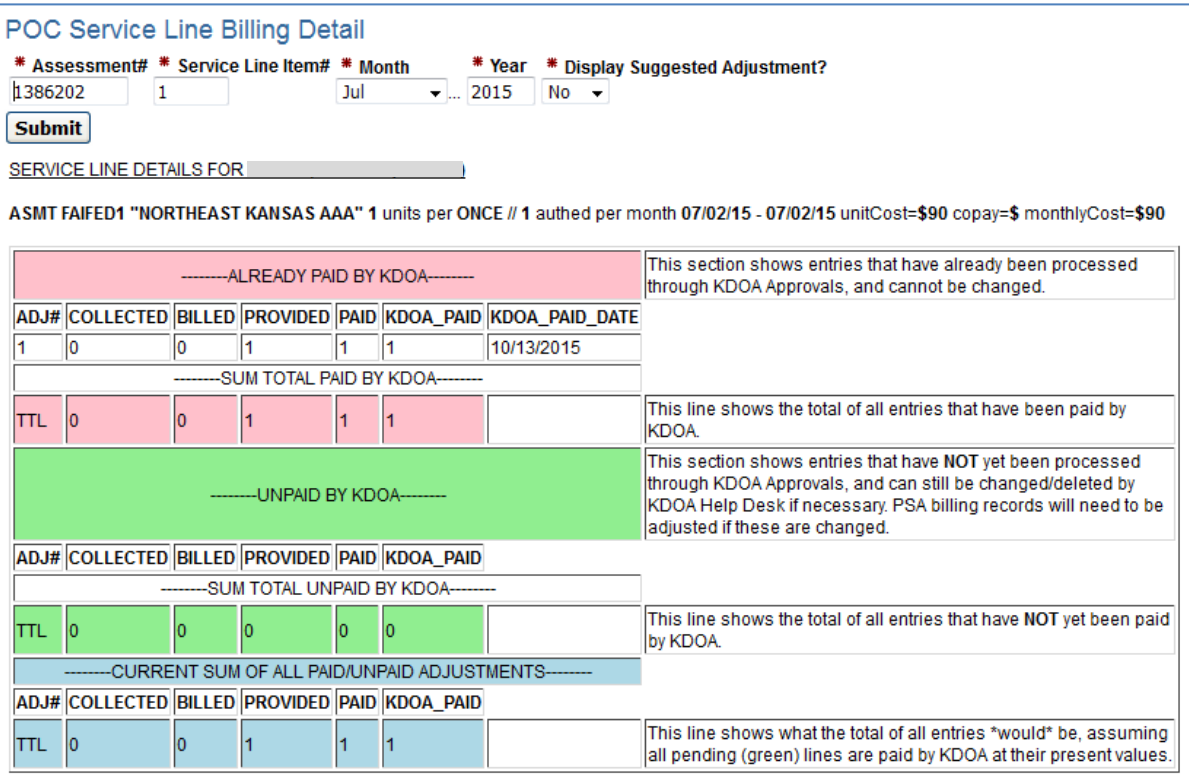

Note the delay in payment – most likely due to a pending Medicaid eligibility hold that was never updated, so the payment was delayed 90 days. See the 'Payment Not Processed' section for more information.

**Example Plan of Care (BASIS)**

Example of the Plan of Care for a BASIS Assessment, and the POC Service Line Billing Detail after the KDADS Payment Approval has been processed:

### **Service line for the BASIS Assessment:**

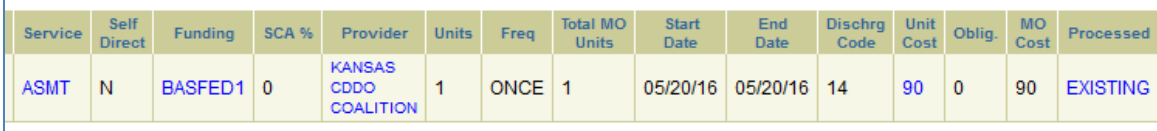

### **Billing detail for the BASIS Assessment:**

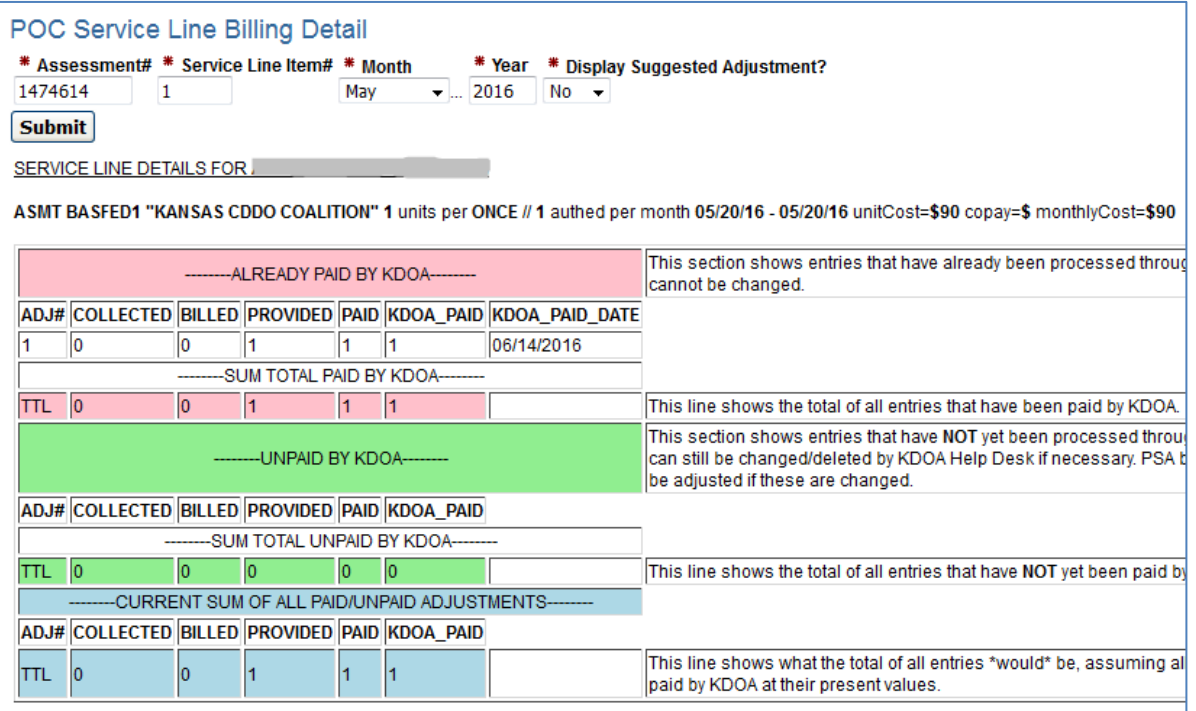

**Example Plan of Care (Options Counseling)**

Example of the Plan of Care for an ADRC Options Counseling form, and the POC Service Line Billing Detail after the KDADS Payment Approval has been processed:

### **Service line for the ADRC Options Counseling form:**

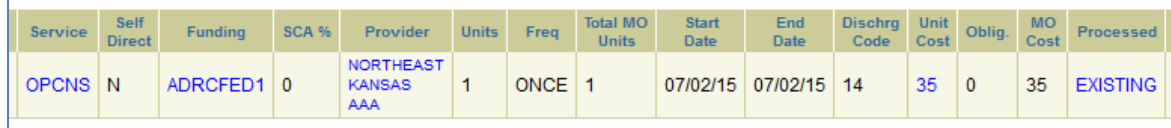

### **Billing detail for the ADRC Options Counseling form:**

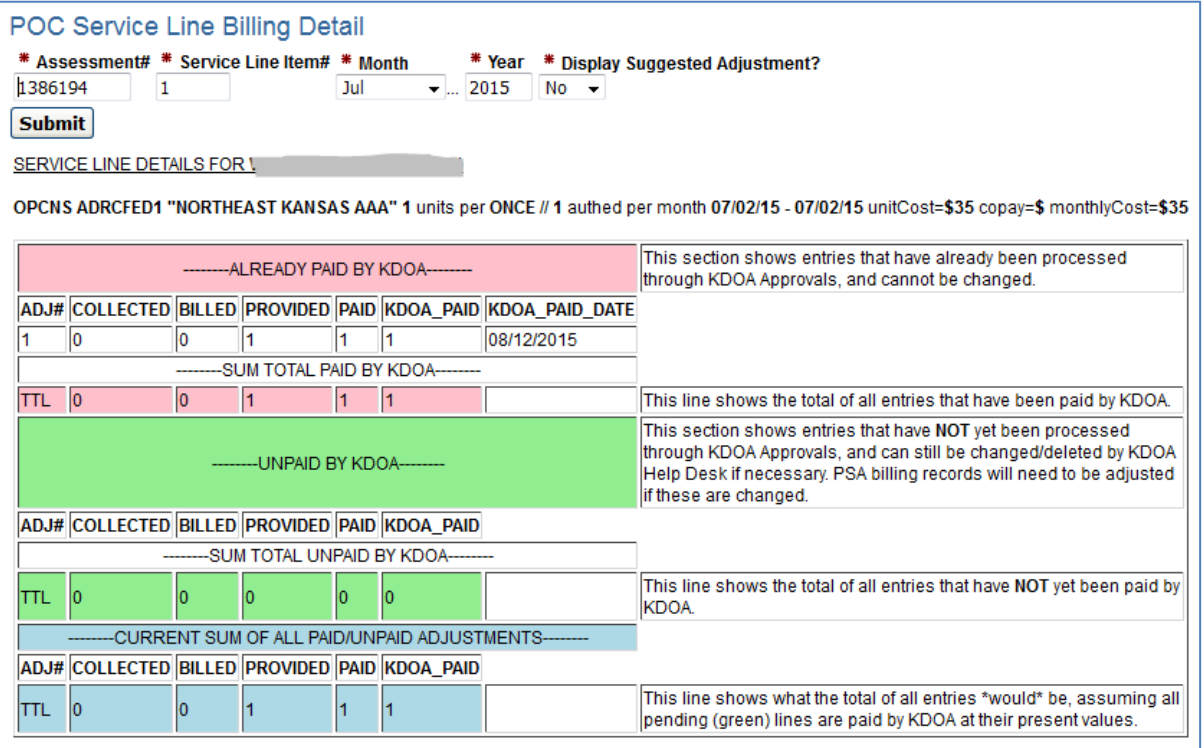

### <span id="page-6-0"></span>**Payment Not Processed**

**Introduction** There are several reasons why a payment for an FAI, BASIS assessment, or ADRC Options Counseling form may not get processed. For the payment to be processed, the issue that caused the skipped payment must be corrected.

## **Possible Errors**

#### **Causing Payment Delay**

FAI, BASIS, ADRC Options Counseling:

 An incorrect assessment date was entered (example: 01/26/2015 instead of 01/26/2016.) Thus, the POC and Service Provided record were created with a date long past the threemonth 'look back' period for KDADS Payment Approvals, so the assessment or options counseling service was never paid.

FAI:

 A triggering Medicaid Eligibility field in the FAI had a response which delays the POC automated process.

BASIS:

- A triggering Medicaid card field in the BASIS assessment had a response which delays the automated POC creation process.
- **Fix It: Incorrect Date** Follow the steps in the table below to report and fix an error that prevents a payment from being processed due to an incorrect date on an FAI, Basis Assessment, or Options Counseling form.

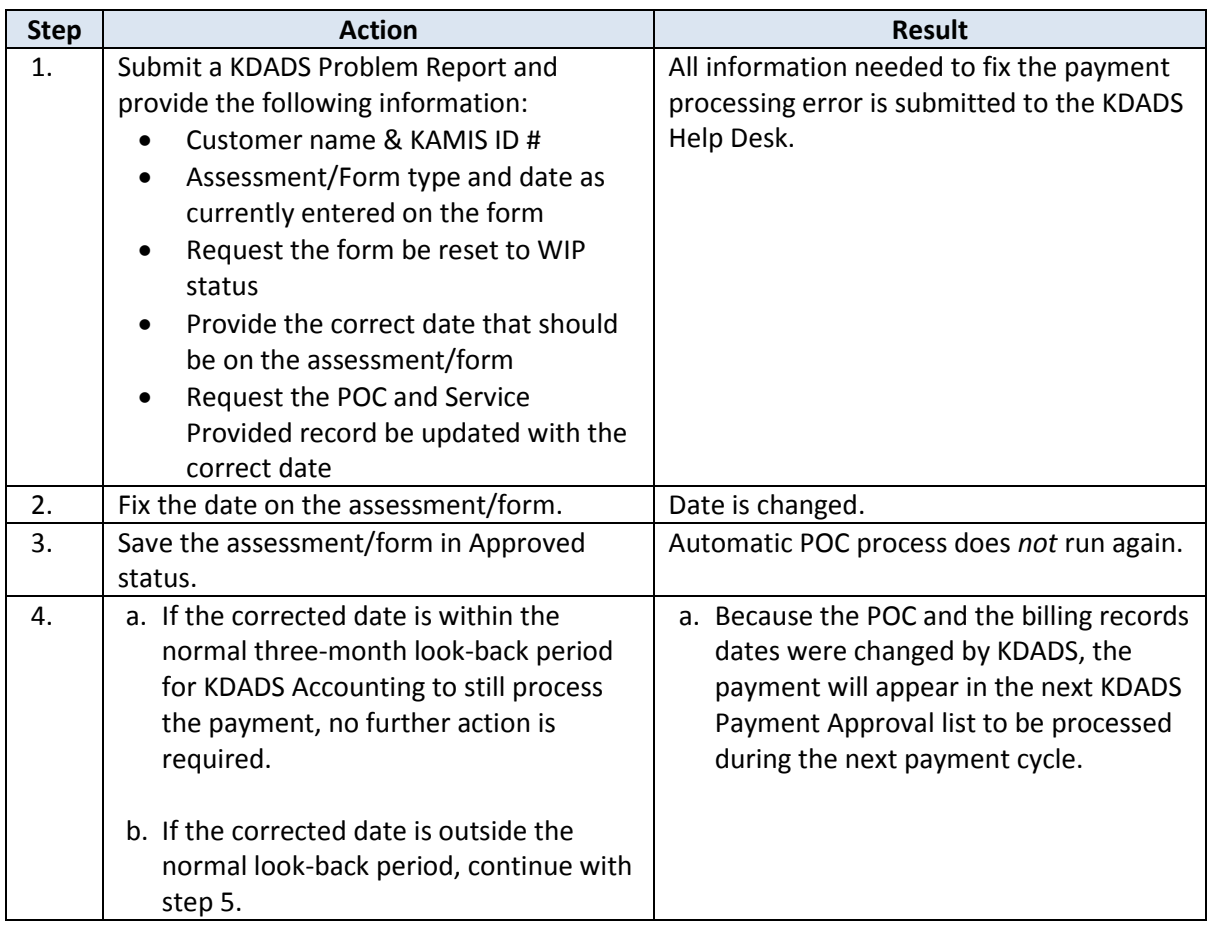

## **Payment Not Processed, continued**

*Continued*

### **Incorrect Date**

**Fix It:** 

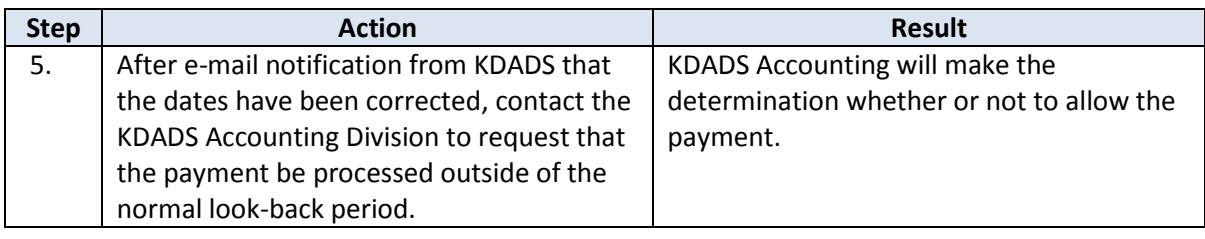

### **Fix It: Missing Medicaid ID (FAI)**

Follow the steps in the table below to enter the missing Medicaid ID number for an FAI that was not paid due to pending Medicaid eligibility at the time of the assessment. These steps must be completed to trigger the creation of the POC/billing record that will ensure the KDADS Payment Approval is processed in a timely manner.

Note: If there is a delay in getting a customer's Medicaid number and 90 days pass since the FAI was done, a 'Force Pay after 90 Days' process is triggered to ensure the FAI is paid.

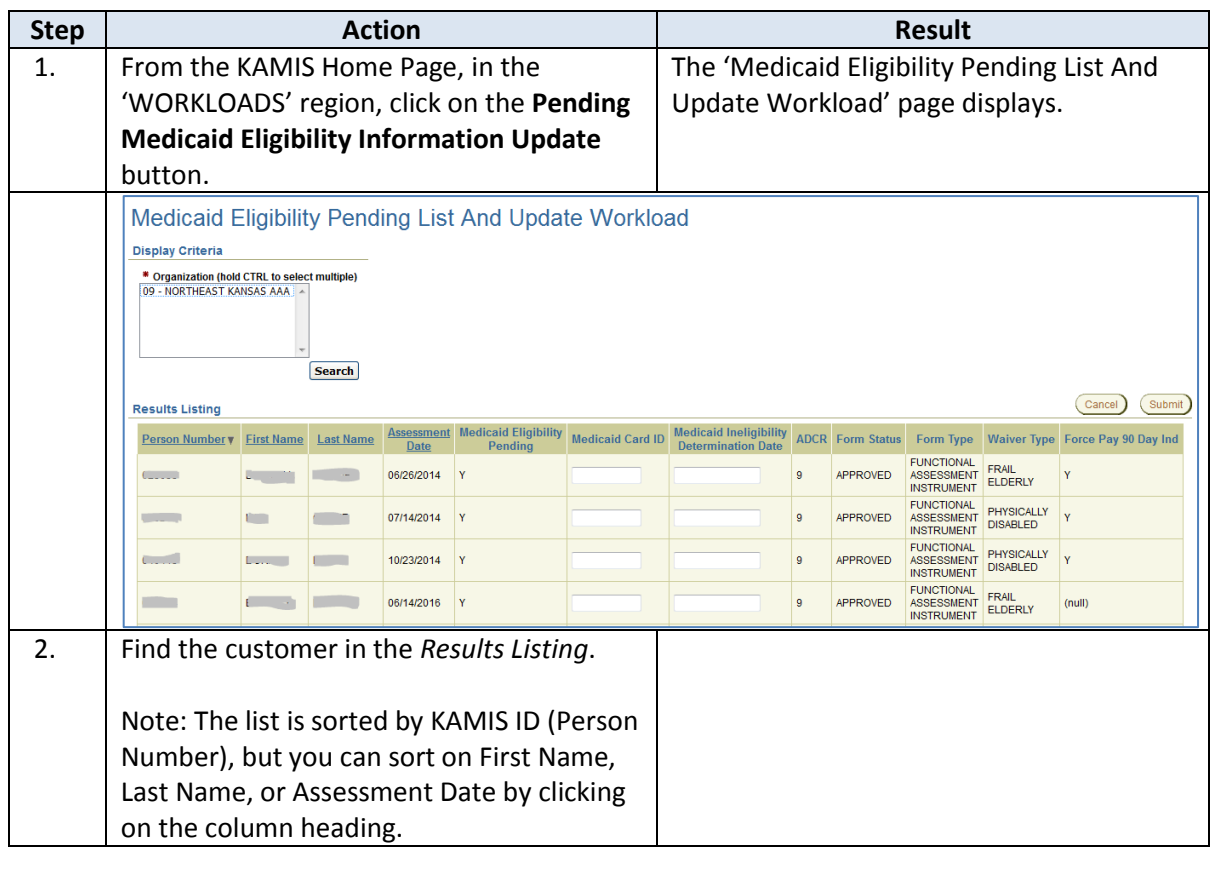

### **Payment Not Processed, continued**

*Continued*

**Fix It: Missing Medicaid ID (FAI)**

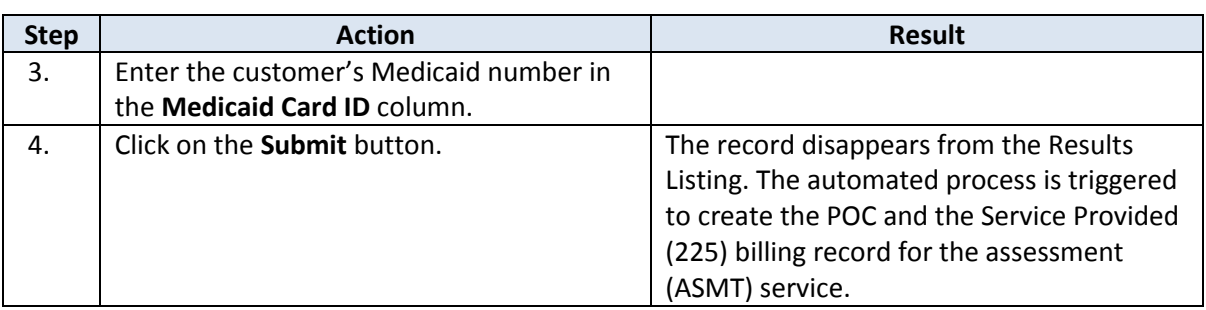

Note: If the Medicaid ID number is obtained after the 'Force Pay 90 Day' process is triggered, the number should still be entered here to remove the customer from the Results Listing table.

#### **Fix It: Medicaid Ineligible (FAI)** Follow the steps in the table below to enter the Medicaid Ineligibility Determination Date for a customer for whom an FAI was done, to trigger the POC/billing record creation that will ensure the KDADS Payment Approval is processed.

Note: If there is a delay in getting a customer's Medicaid ineligibility determination date, and 90 days pass since the FAI was done, a 'Force Pay after 90 Days' process is triggered to ensure the FAI is paid.

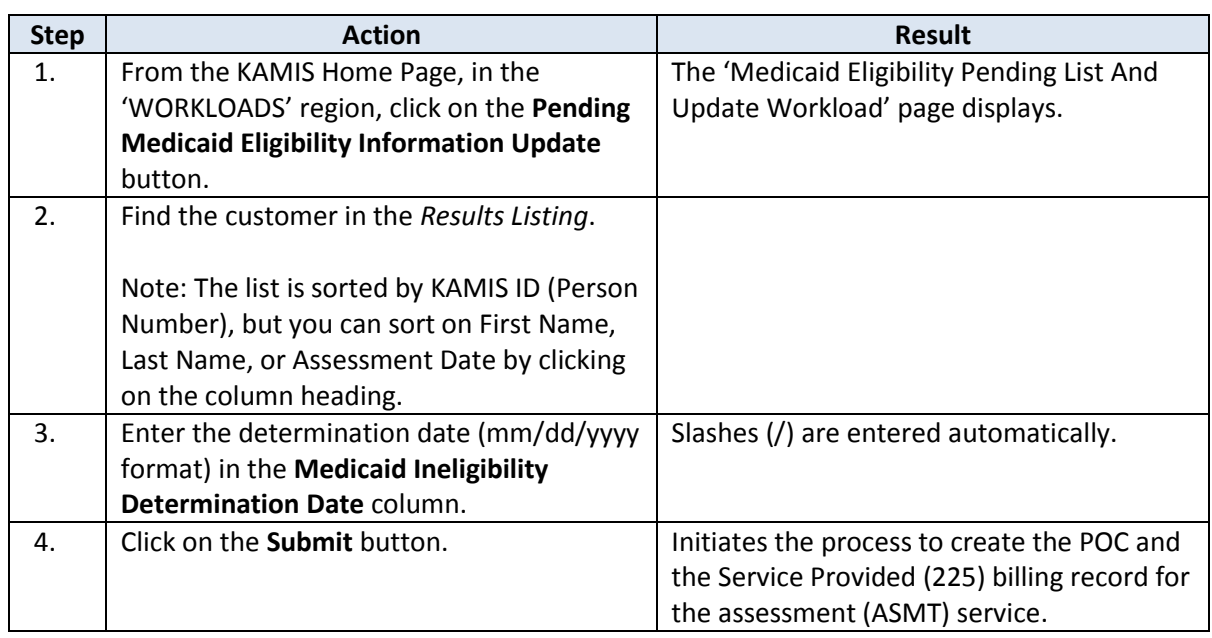

Note: If the ineligibility date is obtained after the 'Force Pay 90 Day' process is triggered, the date should still be entered here to remove the customer from the Results Listing table.

**Fix It: Medicaid ID Missing (BASIS)** Follow the steps in the table below to add a missing Medicaid ID number to a BASIS customer's person record.

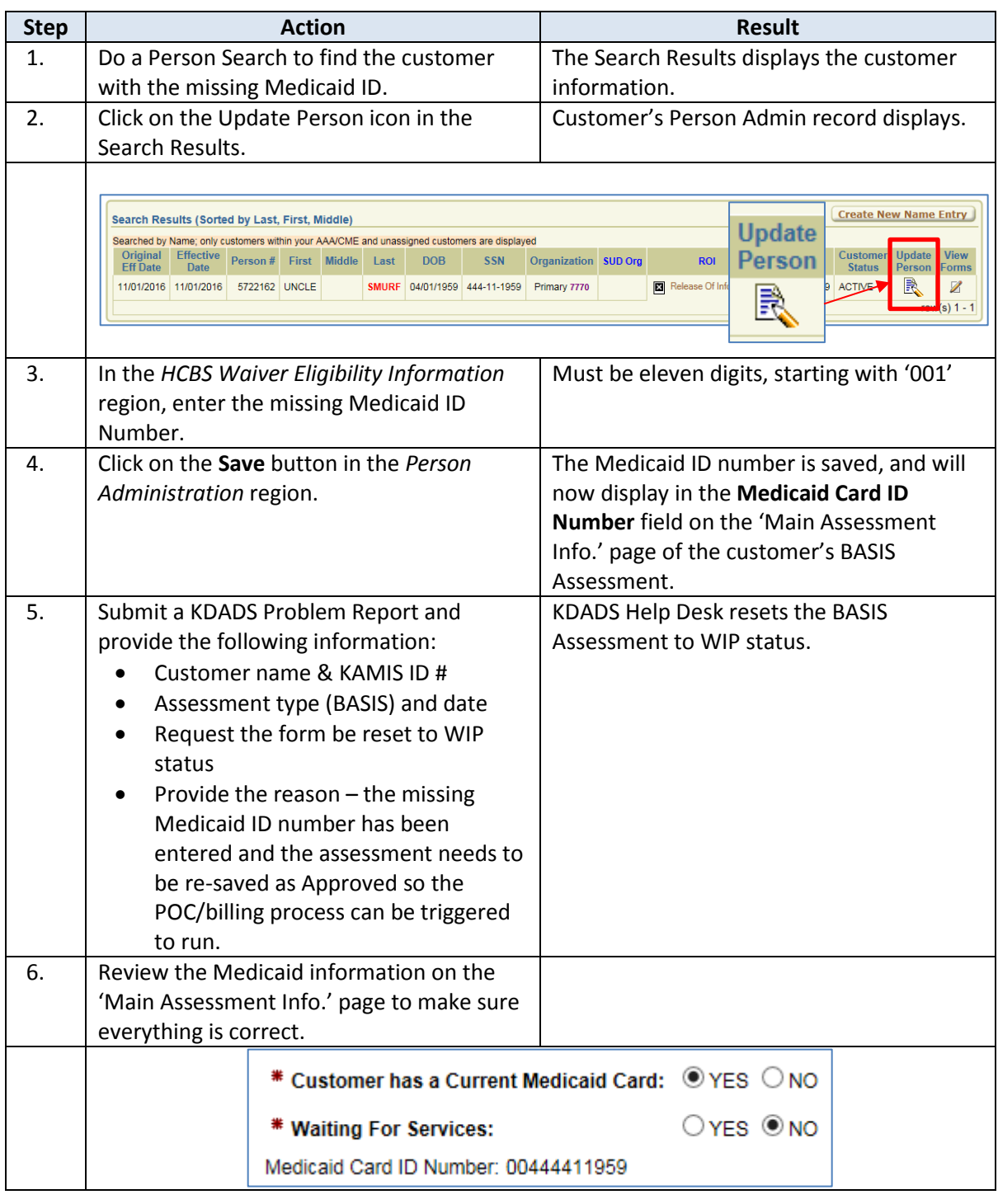

## **Payment Not Processed, continued**

**Fix It: Medicaid ID Missing (BASIS)** *continued*

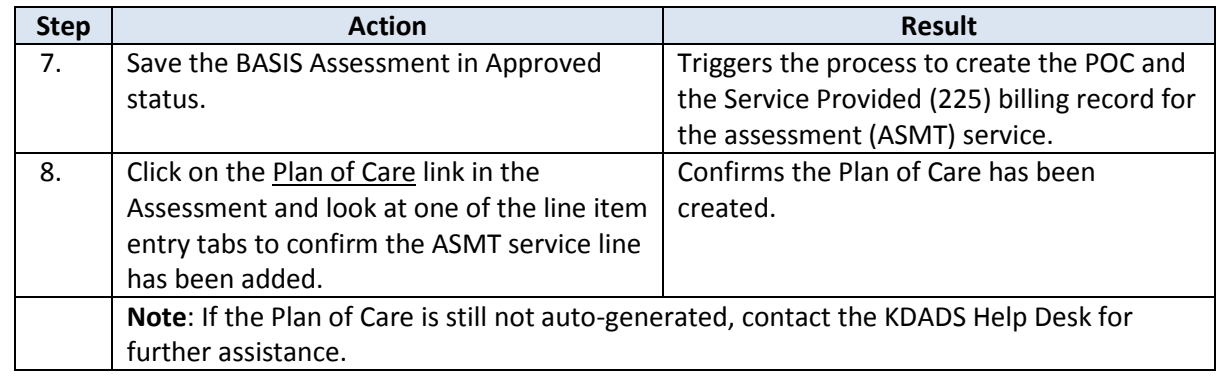

### **Fix It: Medicaid Status (BASIS)**

If a BASIS Assessment was saved in Approved status without correct Medicaid Card ID information, the POC and billing auto-generation may not be triggered. In this event, contact the KDADS Help Desk for assistance. Depending on the reason why the automated process did not run, it may be possible to reset the triggering event so it can run successfully. If the correction/change is not done in a timely manner, the assessment may not be paid.